# **Beitragsabrechnung / Erstattungsanträge drucken / übertragen**

Auf der Registerkarte: **ÜBERGEBEN / AUSWERTEN** befindet sich u.a. die Schaltfläche: BEITRAGSABRECHNUNG DRUCKEN.

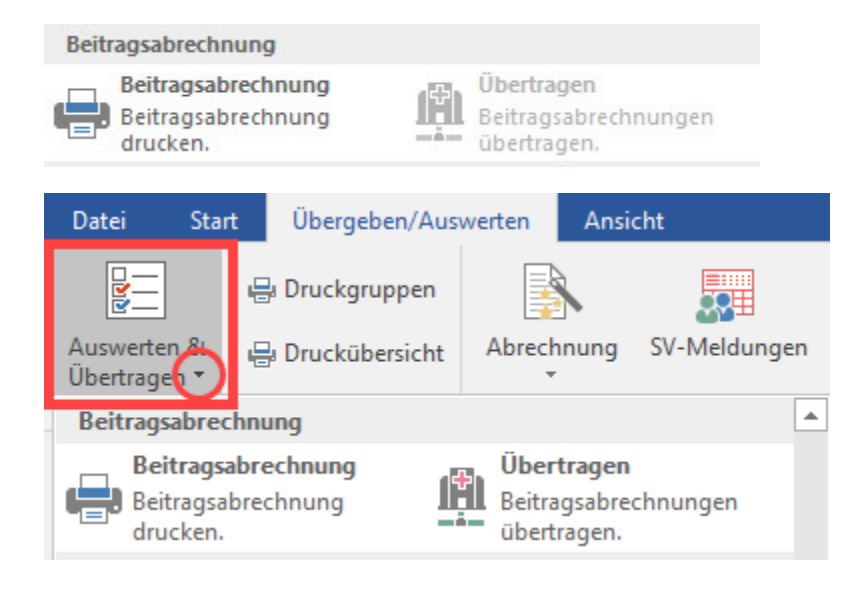

Hierüber erfolgt der Druck der Beitragsnachweise, Beitragsabrechnungen und Erstattungsanträge sowie die Übertragung der Daten an die Einzugsstellen.

Über die Schaltfläche: BEITRAGSABRECHNUNGEN DRUCKEN stehen Ihnen folgende Drucke zur Verfügung:

- Beitragsnachweis
- Beitragsabrechnung (-übersicht)
- Erstattungsantrag

Sowohl beim **Druck der Beitragsnachweise** als auch beim **Druck der Beitragsabrechnungen** können Sie die Art der Datenzusammenstellung wie folgt wählen:

## **Datenzusammenstellung aufgrund der Meldung an die Einzugsstelle**

Der hinterlegte Schätzwert für den Mitarbeiter wird zur Berechnung der Beiträge herangezogen. Bei dieser Art werden auch noch Differenzberechnungen zum Vormonat und gegebenenfalls Nachberechnungen aufgrund von Abrechnungskorrekturen angezeigt.

#### **Datenzusammenstellung aufgrund der Mitarbeiterabrechnung**

enthält die Werte, die direkt von der Bruttolohnerfassung der aktuellen Abrechnungsperiode herangezogen werden sowie die in diesem Monat erstellten Korrekturen für bereits abgeschlossene Abrechnungsmonate. Ist für den Mitarbeiter noch keine Bruttolohnabrechnung gemacht worden, so erscheinen bei dieser Art der Zusammenstellung auch keine Beitragsberechnungen.

#### **Datenzusammenstellung aufgrund der hinterlegten Schätzung**

enthält die geschätzten Beiträge der Mitarbeiter ohne Differenzberechnung aus dem Vormonat.

#### **Lohnschätzung - Festschreibung der Schätzung gegen Rückfrage erlauben**

Wenn Sie dieses Kennzeichen aktivieren, haben Sie die Möglichkeit bereits beim Ausdruck die Schätzwerte festzuschreiben. Werden die Schätzwerte aufgrund des Ausdrucks festgeschrieben, wird automatisch ein Protokoll erstellt. Aus diesem Protokoll geht hervor, zu welchem Zeitpunkt und von welchem Benutzer die Schätzwerte festgeschrieben wurden. Dieses Protokoll kann über die Registerkarte: DATEI - INFORMATIONEN - AKTUELLE FIRMA / FILIALE / MANDANT - PROTOKOLLÜBERSCIHT eingesehen werden.

#### **Kann die Festschreibung der Schätzwerte aufgehoben werden?**

Falls noch keine Daten für diesen Monat übertragen worden sind, so können Sie die Festschreibung wieder aufheben lassen. Wählen Sie auf der Registerkarte: DATEI - INFORMATIONEN - EINSTELLUNGEN - DB-MANAGER - EINZUGSSTELLEN - Schaltfläche: WEITERE den Punkt "Stornierung der Schätzungs-Festschreibung (für aktuellen Abrechnungsmonat)" aus.

Beachten Sie: Dieser Eintrag steht nur zur Verfügung, wenn die Schätzwerte bereits festgeschrieben, aber noch nicht übermittelt wurden.

# **Beitragsnachweise**

Die Schätzung des Beitragsnachweises erfolgt standardisiert aufgrund der vorhandenen Bruttolohnangaben der Mitarbeiter aus dem aktuellen Erfassungsmonat. Sind dort noch keine Lohnarten hinterlegt, dann bezieht sich das System auf die Angaben des Vormonats. Liegen Fehlzeiten oder Austritte von Mitarbeitern vor, so wird auch dies durch die Software berücksichtigt.

Die Ermittlung des Schätzwertes kann durch Hinterlegung der Werte unter [STAMMDATEN - MITARBEITER - LOHN-ABRECHNUNGSDATEN -](https://hilfe.microtech.de/go/hlpLoMitarbeiterBvhBvgEingabeLohnSteuer)  [ABRECHNUNGSVORGABEN - Register: "Lohn"](https://hilfe.microtech.de/go/hlpLoMitarbeiterBvhBvgEingabeLohnSteuer) vorgegeben werden.

### Beitragsnachweis - Konsistenzprüfung

Es ist möglich, die übertragenen Beitragsnachweise von abgeschlossenen Vormonaten, mit den aktuellen Beitragsnachweisen im System zu prüfen und automatisch Korrekturen der gesendeten Daten an die Einzugsstellen für die entsprechenden Monate zu erstellen. Sie können diesen Konsistenzlauf über die Registerkarte: DATEI - INFORMATIONEN - EINSTELLUNGEN - DB MANAGER - Datenbank GLOBALDATA - Schaltfläche WEITERE - "SV-Annahmestellen: Datenkonsistenzprüfung" aufrufen. Folgen Sie dem Dialog und prüfen Sie die Zusammenfassung. Nach dem erfolgreichen Abschluss, können Sie den regulären SV-Übertragungs-Assistent benutzen, um die neuen Datenpakete zu übermitteln.

## **Beitragsabrechnung (-übersicht)**

#### **Beitragsabrechnung**

Sie erhalten die gewählten Daten in folgender Form dargestellt (z.B. Beitragsabrechnung für Monat Mai 2007 - Aufgrund der Meldung an die Einzugsstelle)

Diese Beitragsabrechnung enthält

- alle Mitarbeiter mit Beitragsberechnung für den laufenden Monat
- gegebenenfalls Mitarbeiter mit Differenzberechnung des Vormonats (=gemeldeter Beitrag tatsächlicher Beitrag beim Monatswechsel)
- $\bullet$ gegebenenfalls Mitarbeiter mit Abrechnungskorrekturen aus Vormonaten, die seit der letzten Festschreibung der Schätzwerte durchgeführt wurden
- in der Kopfzeile: die Beitragssätze des Abrechnungszeitraumes, Angaben zur Einzugsstelle sowie Betriebsnummer und Anschrift des **Arbeitgebers**
- folgende Bezüge: Entgelt, Umlagen-Brutto, Bezüge aus Mehrfachbeschäftigung, sv-pflichtige SFN-Zuschläge, sv-pflichtiges Bruttoentgelt für KV, PV, RV, AV
- die Arbeitgeber- und Arbeitnehmerbeiträge in den einzelnen Beitragsgruppen/SV-Bereichen
- gegebenenfalls freiwillige Beiträge zur KV / PV
- gegebenenfalls den Abzug aufgrund Erstattung gem. § 10 LFZG
- Gesamtsumme des Beitrages

Die hier dargestellten Werte entsprechen den Werten der Beitragsnachweise (Datenzusammenstellung: Aufgrund der Meldung an die Einzugsstelle) und werden bei elektronischer Übermittlung übertragen.

#### **Erläuterungen zu den Abkürzungen:**

BYGR/PGS/GZ: Beitragsgruppenschlüssel / Personengruppenschlüssel /Gleitzonenberechnung

Arb.-Dat.: Abrechnungsdatum

Lfd.: laufender Bezug

EGA: einmal gezahltes Arbeitsentgelt

SWS - Schätzwertschlüssel: 1 Abrechnungsdaten des aktuellen Monats, 2 Abrechnungsdaten des Vormonats, 3 Abrechnungsdaten aus Vorgaben

Mfb: Mehrfachbeschäftigung

# **Übersicht Erstattungsbeiträge Lohnfortzahlung**

Mit dieser Auswertung kann nachvollzogen werden, wie sich der Erstattungbeitrag zusammensetzt.

#### Erstattungsantrag

Hier kann der Antrag zur Lohnfortzahlungserstattung erstellt werden. Sie können zwischen folgenden Drucklayouts wählen:

- Erstattungsantrag U1
- Erstattungsantrag U2

Um Lohnfortzahlung nach § 10 LFZG in einem Abrechnungszeitraum geltend machen zu können, sind vorab in unterschiedlichen Bereichen der Software Hinterlegungen vorzunehmen. Dies sind im Einzelnen:

- Über den Bereich STAMMDATEN EINZUGSSTELLEN sind in den Datensätzen der betreffenden Einzugsstellen über das Register: **"Umlagesätze"** die Einträge für die Erstattungssätze und Umlagesätze zu hinterlegen.
- Über den Bereich STAMMDATEN LOHNARTEN ist in den Datensätzen der betreffenden Lohnarten über das Register: **"Weitere Kennzeichen"** im Feld Berücksichtigung für Lohnfortzahlung anzugeben, ob der Wert der jeweiligen Lohnart bei der Berechnung zur Umlagenerstattung berücksichtigt werden soll oder nicht.
- In den Layouts "Erstattungsantrag U1" und "Erstattungsantrag U2" können zusätzlich zu Firmenname und -adresse des Unternehmens noch die Felder Ansprechpartner, Telefon und E-Mail gefüllt werden. Dafür sind die entsprechenden Angaben unter Schaltfläche: PARAMETER - ABRECHNUNG - BETRIEBSSTÄTTEN zu hinterlegen. Die Betriebsstätte mit der Nummer 0 wird automatisch angelegt, wenn keine weiteren Betriebsstätten vorhanden sind.
- $\bullet$ Sind alle erforderlichen Hinterlegungen in den Stammdaten vorgenommen, begeben Sie sich in die Erfassung. Hier rechnen Sie wie gewohnt Ihre Daten zur Bruttolohnerfassung ab. Trifft es nun zu, dass im aktuellen Abrechnungsmonat eine Umlagenerstattung erfolgt, wechseln Sie in den Bereich STAMMDATEN - MITARBEITER und geben über das Register: "**Lohn - Abrechnungsdaten" - Grundlagen der Abrechnung - Fehlzeit en** alle erforderlichen Angaben für die jeweilige Fehlzeit ein. Die Anzahl der Tage wird automatisch ermittelt und für den maßgeblichen Monat in die Vorgaben der Bruttolohnerfassung eingetragen. Der Erstattungsbetrag wird auf Basis der Vorgaben ebenfalls automatisch ermittelt.

#### **Erstattungsantrag nach LFZG bei Mutterschaft**

Bei der Ermittlung der Beträge für den Erstattungsantrag zum Mutterschutz werden nur Lohnarten herangezogen, bei denen in den verwendeten Lohnarten das Statistikkennzeichen "Zuschuss Mutterschaft" aktiviert wurde und das Kennzeichen "Umlage (U1, U2, Beschäftigungsverbot) ausgewählt ist.

Unter STAMMDATEN - MITARBEITER - Register: "**Lohn-Abrechnungsdaten**" - GRUNDLAGEN DER ABRECHNUNG - FEHLZEITEN ist die entsprechende Fehlzeit zu hinterlegen.

### **Übertragung der Beitragsnachweise / Sozialversicherungsmeldungen / GKV-Monatsmeldung / Erstattungsanträge / UV-Jahresmeldungen sowie Abruf der Nachrichten der Annahmestellen**

Über die Schaltfläche: ÜBERTRAGEN rufen Sie die elektronische Übertragung der SV-Meldungen, Beitragsnachweise und GKV-Monatsmeldung zu den Einzugsstellen auf.

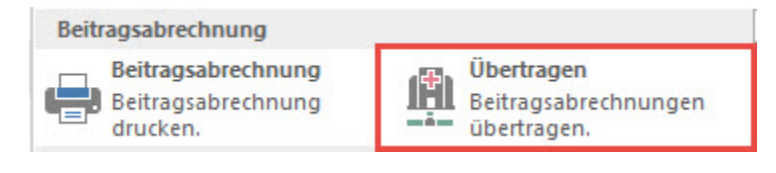

#### **Beachten Sie:** Λ

Über die Registerkarte: DATEI - INFORMATIONEN - AKTUELLE FIRMA/FILIALE/MANDANT - MEINE FIRMA "XXX" BEARBEITEN ... muss vorab über das Register: "weitere Angaben" im Abschnitt "Lohn: DEÜV -/ [Übermittlung](https://hilfe.microtech.de/go/bermittlung) Beitragsnachweis Einstellungen" das Kennzeichen " Firma / Mandant nimmt am Verfahren zur elektronischen Datenübermittlung teil" aktiviert und das Startdatum, ab dem Daten übermittelt werden hinterlegt werden.

Eine weitere Voraussetzung für die Übertragung ist die Beantragung des Zertifikates und das Hinterlegen der Antwort von Trust Center innerhalb von microtech büro+. Informationen dazu finden Sie im Kapitel ["Zertifikatsverwaltung".](https://hilfe.microtech.de/go/hlpGlParamZert)

Die Übertragung erfolgt direkt per E-Mail. Über die Registerkarte: DATEI - INFORMATIONEN - EINSTELLUNGEN - ANBINDUNGEN ist die E-Mail Anbindung einzurichten. Über die Registerkarte: DATEI - INFORMATIONEN - BENUTZER muss für den Benutzer, welcher die Übertragung durchführt, über das Register: **"Firmenvorgaben"** die Firmen E-Mail (extern) und der Firmen E-Mail Name hinterlegt werden.

Für die Übertragung ist es erforderlich, das Zertifikatskennwort einzugeben, welches Sie beim Erstellen Ihres Schlüssels benutzt haben.

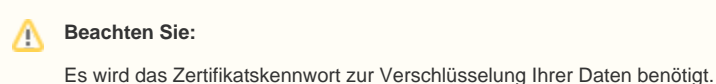

**Nach Eingabe des Kennwortes** können folgende Daten gewählt werden:

Versenden von Daten im Bereich der Sozialversicherung

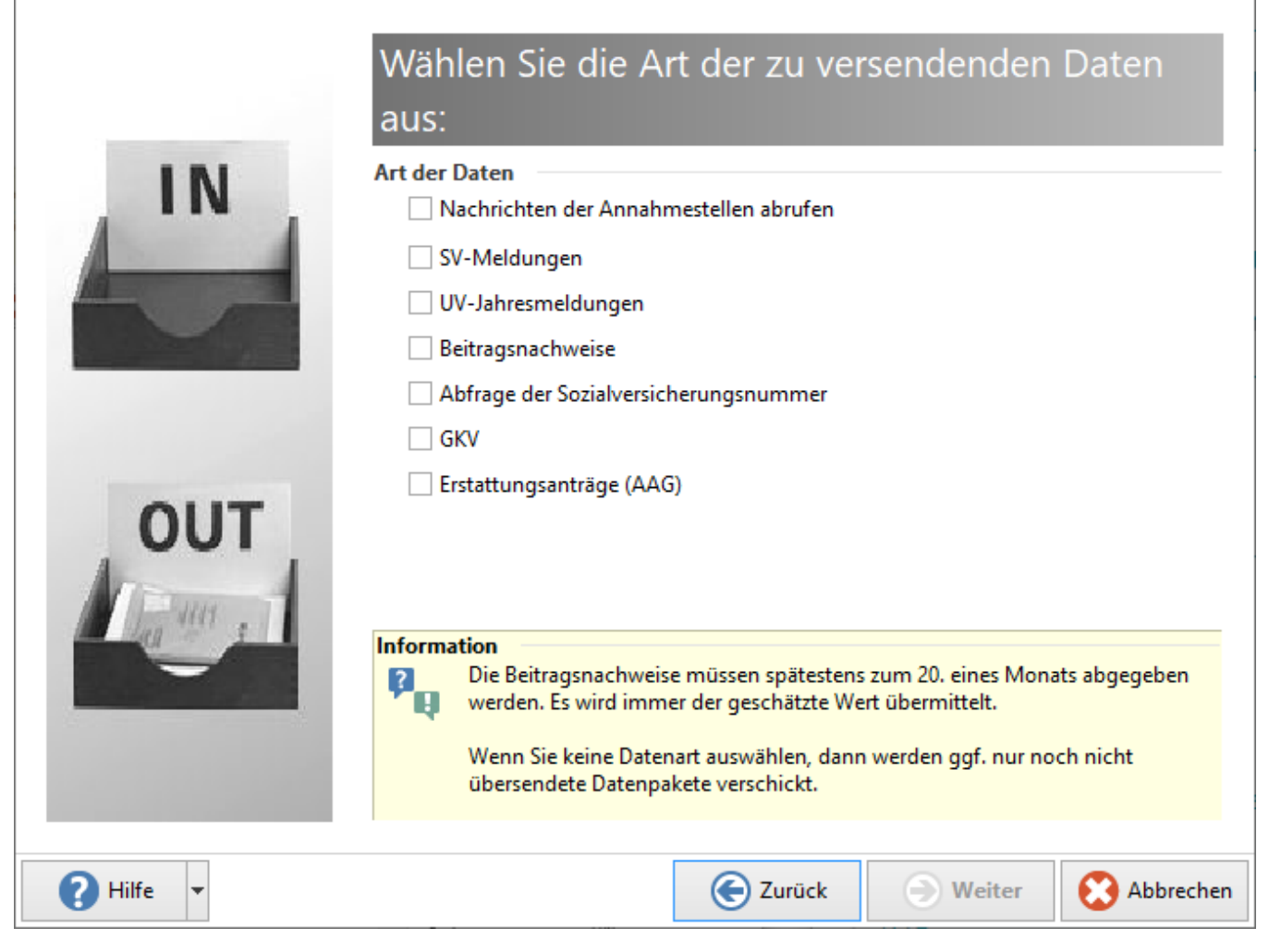

Bei Auswahl der Option "GKV" werden die GKV-Meldungen aus dem Bereich STAMMDATEN - MITARBEITER - LOHN-ABRECHNUNGSDATEN - ZU MELDENDE DATEN - VERSAND GKV-MELDUNGEN versendet.

Nach der Festlegung der Daten erhalten Sie im folgenden Fenster die Abfrage:

Programmaktualität überprüfen

Vor einer Lohn Datenübertragung muss Ihre Programmversion auf Aktualität geprüft werden.

Sie können zwischen folgenden Optionen wählen:

**Aktualitätsprüfung starten:** Es erfolgt die Überprüfung der Programmversion im Internet (ähnlich der Versionsprüfung bei ElStEr). Handelt es sich um eine 'veraltete' Version, erhalten Sie eine entsprechenden Hinweis.

**Übergehen:** Die Übertragung wird ohne Aktualitätsprüfung fortgesetzt.

In der abschließenden Zusammenfassung werden Ihnen alle SV-Meldungen und Beitragsnachweise, welche für die Übertragung bereit stehen angezeigt.

Nach der Übertragung haben Sie die Möglichkeit ein Übertragungsprotokoll auszudrucken. Dieser Druck kann auch nachträglich über die Registerkarte: DATEI - INFORMATIONEN - AKTUELLE FIRMA/FILIALE/MANDANT – PROTOKOLLÜBERSICHT erstellt werden. .

#### **Beachten Sie:** Λ

Es werden nur Beitragsnachweise und/oder SV-Meldungen übertragen. Eine elektronische Übertragung der Erstattungsanträge erfolgt nicht!

# **Weitere Themen**

- [Beitragsnachweis aufgeschlüsselt drucken](https://hilfe.microtech.de/pages/viewpage.action?pageId=15238381)
- [Erstattungsanträge drucken / übertragen](https://hilfe.microtech.de/pages/viewpage.action?pageId=15238387)